## Cochrane Library 学外からの利用方法

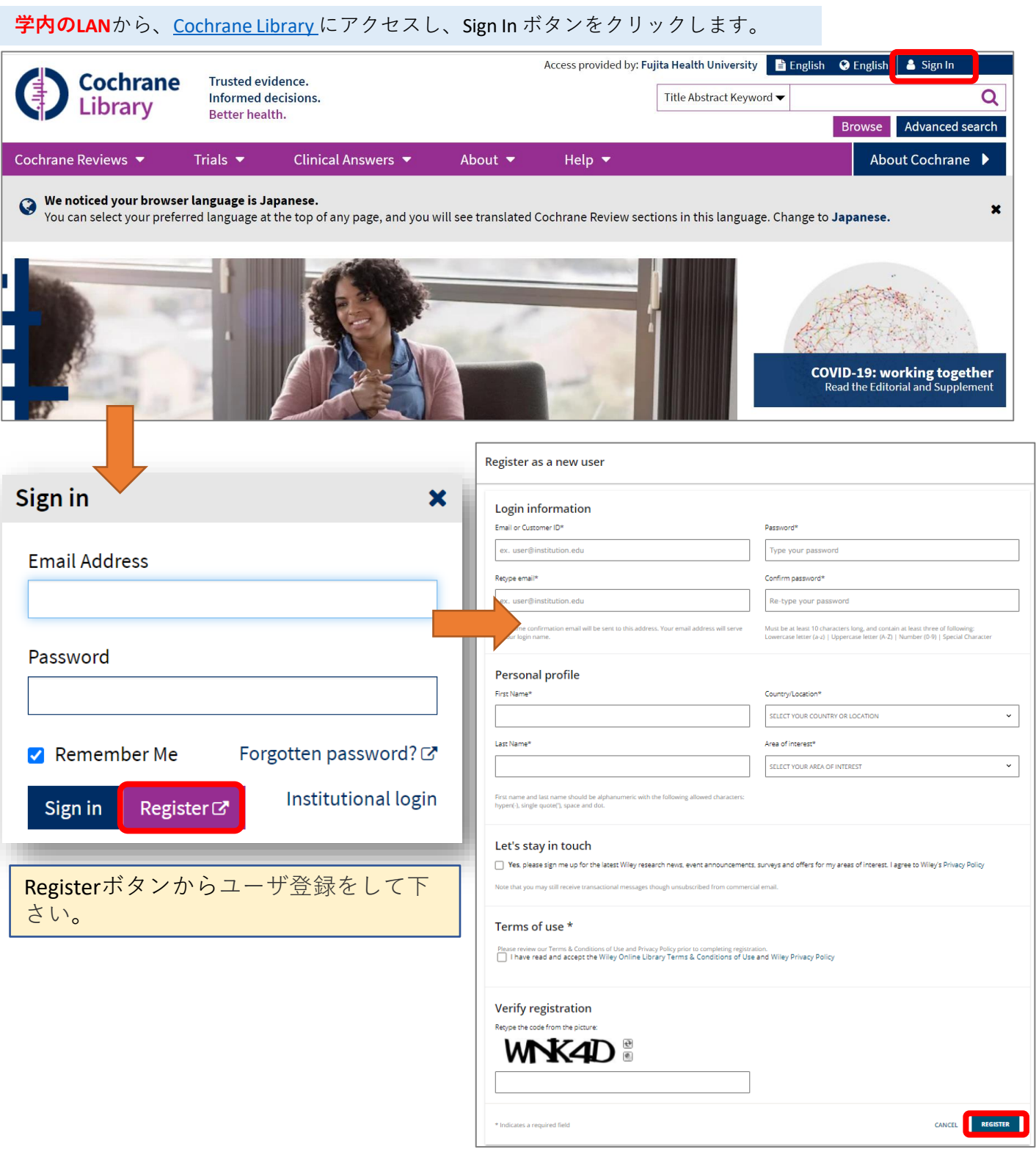

・トップ画面の「Sign In」からユーザー名とパスワードを入力してログインすると学外から利用できます。 ・60日に一度学内のLANからログインすると継続して利用できます。